$\overline{\phantom{a}}$ 

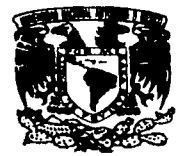

## UNIVERSIDAD NACIONAL AUTÓNOMA **DE MÉXICO**

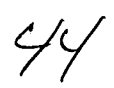

**FACULTAD DE CIENCIAS** 

#### UNA BASE DE DATOS DE CALIBRADORES PARA **MEXART**

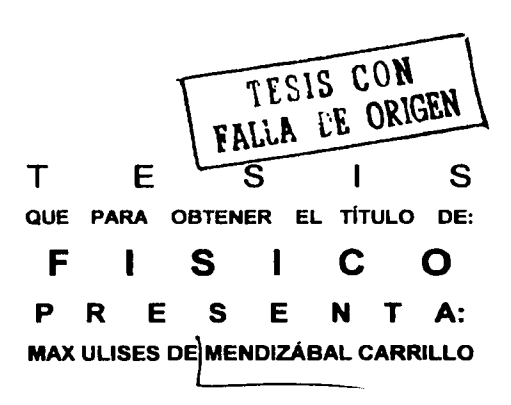

DIRECTOR DE TESIS: DR. STANLEY EUGENE KURTZ SMITH

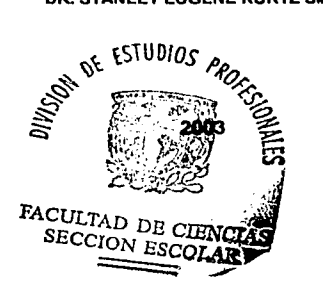

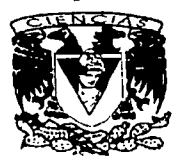

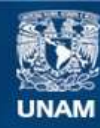

Universidad Nacional Autónoma de México

**UNAM – Dirección General de Bibliotecas Tesis Digitales Restricciones de uso**

## **DERECHOS RESERVADOS © PROHIBIDA SU REPRODUCCIÓN TOTAL O PARCIAL**

Todo el material contenido en esta tesis esta protegido por la Ley Federal del Derecho de Autor (LFDA) de los Estados Unidos Mexicanos (México).

**Biblioteca Central** 

Dirección General de Bibliotecas de la UNAM

El uso de imágenes, fragmentos de videos, y demás material que sea objeto de protección de los derechos de autor, será exclusivamente para fines educativos e informativos y deberá citar la fuente donde la obtuvo mencionando el autor o autores. Cualquier uso distinto como el lucro, reproducción, edición o modificación, será perseguido y sancionado por el respectivo titular de los Derechos de Autor.

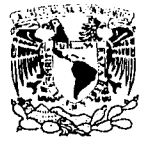

Zu zusa si Dona Not 人名英多利亚特  $551222$ 

#### DRA. MARÍA DE LOURDES ESTEVA PERALTA

Jefa de la División de Estudios Profesionales de la **Facultad de Ciencias** Presente

Comunicamos a Usted que hemos revisado el trabajo escrito: Una base de datos de calibradores para MEXART

realizado por De Mendizábal Carrillo Max Ulises con número de cuenta 85526994

quién cubrió los créditos de la carrera de Física.

Dicho trabalo cuenta con nuestro voto aprobatorio.

Atentamente

Director de Tests Slappy Eugene KL Smith Propietario Propietario Dr. Stanley Eugene Kurtz Smith Dr. Américo González Esparza Propietario Dr. Dario Moreno Osorio Suplente Dr. Pedro Bosh Giral Suplente M. en C. Patricia Raquel Avilés Mandujano

Conseio Departamental de Física

DRA PATRICIA COLDSTEIN MENACHE Coordinadora de Licenciatura

## , **Indice general**

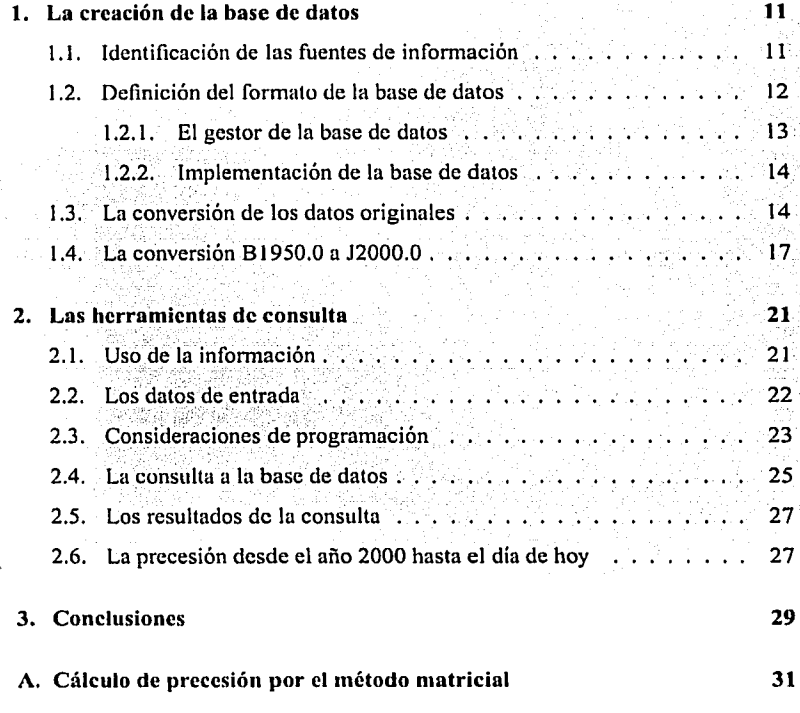

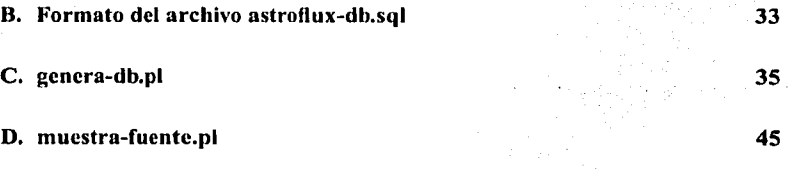

E. busca-fuentes.pi 47

## **Agradecimientos**

Este trabajo no hubiera sido posible sin la comprensión, paciencia, apoyo y amor de Concha. También debo agradecer a mis hijas Conchita y Carmen por la multitud de tardes, fines de semana y vacaciones que no pude pasar con ellas para dedicárselas a la escuela o al trabajo.

Debo mucha gratitud a mi tia Gloria que me apoyó en los momentos más difíciles de mi vida, a Conchita, mi suegra, a Pepi y a Conchi, mi familia adoptiva de Murcia, que me ayudaron a revivir la inquietud de retomar una carrera que, de otro modo, hubiera quedado trunca.

Sin mis amigos, compañeros y profesores de la Facultad de Ciencias, hubiera sido imposible no sólo este trabajo, sino la misma supervivencia material. Afortunadamente son tantos que hacen muy difícil agradecer a cada uno de ellos de forma individual su generosidad, afecto y apoyo desinteresado.

TESIS CON

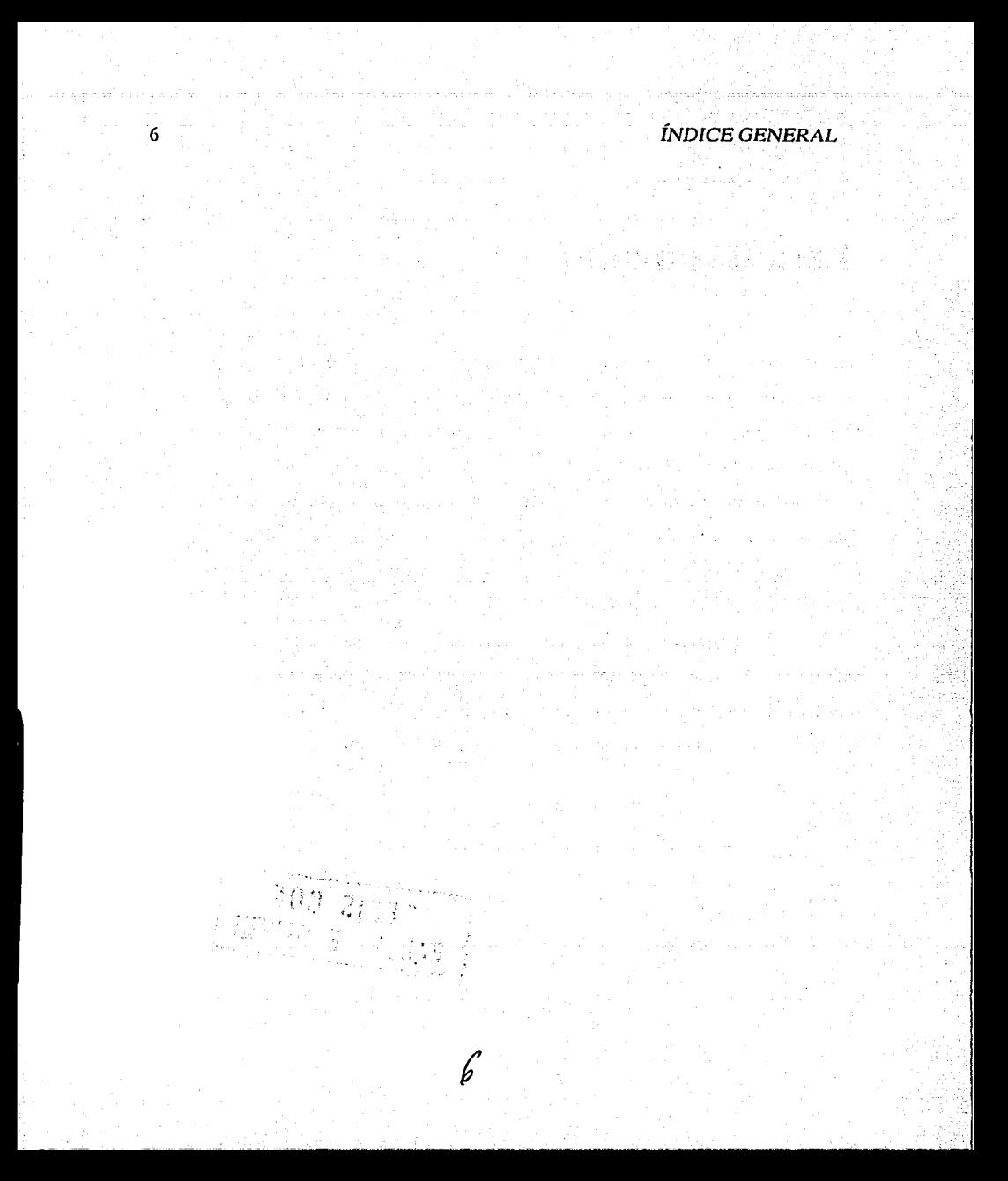

# **Introducción**

MEXART[7], o *Mexican Array Radio Te/escape,* por sus siglas en inglés, es un radio telescopio que se encuentra ubicado en Coeneo, en el estado de Michoacán. Consta de un arreglo plano de  $64 \times 64$  (4,096) dipolos de onda completa, con una frecuencia de operación de 140 MHz y ocupa una superficie de aproximadamente.  $10,000~{\rm m}^2$ . Está diseñado para hacer observaciones de centelleo interplanetario, y proporcionará información para el estudio de las perturbaciones solares de gran escala que se propagan en el medio interplanetario.

El estudio de estas perturbaciones en el "viento solar" proporciona información muy valiosa para entender la dinámica del medio interplanetario y la\_intc~ racción de dichas perturbaciones con el campo magnético de la Tierra. La predicción del clima espacial se ha convertido en asunto importante ya que las tormentas geomagnéticas, provocadas por las eyecciones de masa coronal, pueden causar problemas en las telecomunicaciones, dañar a los sistemas de transmisión de potencia, e incluso dañar irreversiblemente los componentes electrónicos de •'-'::· ' . ' los satélites artificiales. Estas tormentas pueden provocar daños a seres humanos, como por ejemplo a los astronautas en la Estación Espacial, y en varias especies de animales terrestres que usan el campo magnético de la Tierra para orientarse. En particular, los efectos de las tormentas sobre los satélites de telecomunicación,

#### *INDICE GENERAL*

pueden tener un gran impacto económico. La habilidad de pronosticar el tiempo espacial es sumamente importante para tomar las medidas adecuadas que permitan minimizar el impacto de las tormentas espaciales y por lo tanto su efecto económico negativo.

El MEXART formará parte de una red de observatorios de centelleo interplanetario, junto con observatorios en la India, Japón, y Noruega, que contribuyen con datos esenciales para el pronóstico del tiempo espacial. El MEXART será el unico observatorio de este tipo en el Continente Americano v, por ende, prestará una cobertura crítica en longitud para complementar los datos de los otros observatorios

La técnica de centelleo interplanetario consiste en detectar la variación aleatoria de la intensidad de la emisión de un astro. Este fenómeno es esencialmente lo mismo que el muy conocido destello de las estrellas. En ambos casos se requiere de un astro pequeño (puntual) y algún medio que distorsione el frente de onda que nos llega. En el caso de las estrellas, las ondas son de luz visible y son las capas de la atmósfera terrestre las que producen las fluctuaciones. En el de centelleo interplanetario, las fuentes de radio son cuásares cuyos frentes de onda están distorsionados por cambios en la densidad del viento solar en el medio interplanetario. El esquema del proceso se indica en la figura 1 en la página 9.

Como se ve en la figura, un solo astro (cuásar) nos presta información sobre la estructura del medio interplanetario sobre una zona visual. Para inferir cómo se encuentra el viento solar, y si existen perturbaciones de gran escala propagándose a través de éste, se requiere de muchas fuentes de radio bien distribuidas sobre la boveda celeste, para así poder construir un mapa de las variaciones en densidad que se encuentran dentro del viento solar.

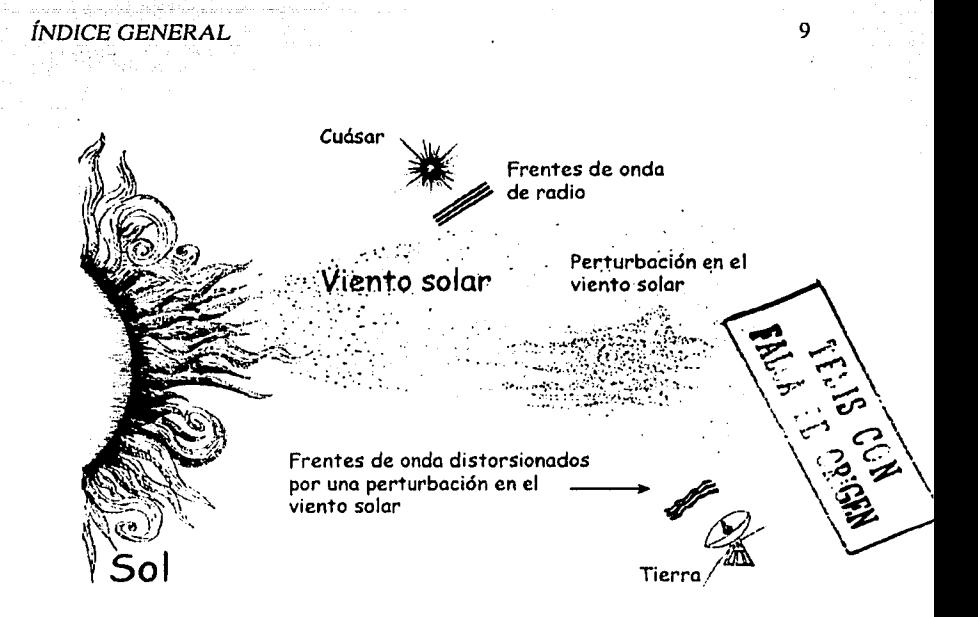

Figura 1: El centelleo interplanetario

El MEXART tiene como propósito la observación de cientos de cuásares y la medición de su centelleo para construir mapas detallados de la estructura del plasma interplanetario. Para efectuar estas observaciones, se necesita un catálogo de los cuásares puntuales visibles desde el sitio del MEXART. Se consideran puntuales a los que tienen tamaños angulares menores a un minuto de arco, pero que son suficientemente fuertes en su emisión, de tal forma que se puedan medir las variaciones en su intensidad con una buena relación señal-a-ruido en poco tiempo de observación. Adicionalmente, para propósitos de verificación y calibración del

instrumento, es indispensable contar con una lista de fuentes fuertes, de posición celestial conocida, para identificar las señales captadas por el telescopio.

El objetivo de este trabajo es crear una base de datos que contenga toda la información existente en los catálogos seleccionados por contener fuentes accesibles al MEXART, y proveer de un mecanismo de búsqueda rápida, eficiente y correcta, a través de una interfase web para que la base de datos pueda ser consultada desde cualquier punto en el Internet. Esta base de datos y su mecanismo correspondiente servirán en las etapas iniciales para hacer pruebas y calibración del instrumento. En etapas más avanzadas, servirán para construir la muestra de astros que se monitorearán todos los días para mapear la estructura del medio interplanetario, prestando información valiosa para estudios teóricos y avisándonos, en su caso, de alguna tormenta geomagnética inminente.

# **Capítulo 1**

## **La creación de la base de datos**

Para crear la base de datos se debió pasar por varias etapas, la primera fue identificar las fuentes de infonnación adecuadas para el proyecto, la segunda fue leer y entender el formato de cada una de ellas y, finalmente, integrar esa información en un formato único que fuera útil para su uso como base de datos de calibración. Una vez terminadas estas etapas, se implementó un programa que leyó las fuentes de informacióp y las transformó en la base de datos para la calibración de MEXART.

## **1.1. Identificación de las fuentes de información**

Para crear la base de datos, lo primero que se hizo fue identificar y obtener los catálogos de radio fuentes de otros observatorios que podrían ser útiles para la tarea de la calibración de MEXART. Dichos catálogos fueron escogidos con base en dos criterios clave: el primero es que deben cubrir la misma zona de cielo que puede "ver" MEXART, es decir, los astros cuyas declinaciones están al Norte de

## CAPÍTULO 1. LA CREACIÓN DE LA BASE DE DATOS

 $\delta = -60^{\circ}$ : y el segundo, que los catálogos fueran de bajas frecuencias, cercanas a la frecuencia de operación de MEXART, que es de 140 MHz, de tal forma que exista cierta probabilidad de que las fuentes detectadas por otros observatorios también sean detectadas por MEXART. Con estos criterios, se determinó selec-**Andria** cionar los catálogos que están en el cuadro 1.1.

Una vez identificados los catálogos, se obtuvieron del sitio Internet CATS Database, Astrophysical CATalogs support System ubicado en la dirección http://cats sao ru. Algunos de estos catálogos constan de varias partes, por lo que se tuvieron que recolectar todas ellas para incorporarlas en la base de datos.

#### $1.2.$ Definición del formato de la base de datos

Puesto que los catálogos estaban en formatos muy diversos, fue necesario leer cada uno de ellos, analizar cuál era la información común a todos y, a partir de allí, definir un formato que contuviera la información conveniente para el proyecto.

La base de datos que se elaboró contiene toda la información encontrada en cada uno de los catálogos seleccionados. Sin embargo, parte de ella no fue clasificada, en particular aquella que no era relevante para el problema que se quería resolver. Tampoco se clasificó a la información que no era común en todos los catálogos, como es el caso de los flujos entero y del haz, el tamaño angular, las fuentes posibles, y otros datos que sólo están disponibles en algunos de los catálogos seleccionados.

La información común en todos los archivos de radio fuentes fue la siguiente: la ascensión recta y la declinación, en coordenadas B1950.0 y el flujo pico en

#### 1.2. DEFINICIÓN DEL FORMATO DE LA BASE DE DATOS

Janskys<sup>1</sup>. Con base en esta información, se construyó la base de datos.

#### $1.2.1.$ El gestor de la base de datos

Al principio del provecto, se pensó en tener toda la información en un archivo de texto plano. Sin embargo, éste medía aproximadamente 14 Megabytes v. nara cada consulta, era necesario leer el archivo por completo, lo cual toma del orden de cinco segundos. Para un sistema de consulta en línea, ese lapso es inaceptable.

Además, tener la información en un archivo de texto plano, limita el tipo de consultas de información que se pueden hacer, puesto que el formato del archivo determina, en gran medida, el tipo de búsqueda posible. Para hacer otras búsquedas, es necesario crear nuevos archivos auxiliares, lo cual complica innecesariamente el proceso.

Debido a la lentitud en el acceso de los archivos de texto plano y a su inflexibilidad para hacer consultas, se determino utilizar un gestor de base de datos que resuelve estos problemas v. como beneficio adicional, se utiliza un lenguaje estándar para búsquedas que permite que otros programadores puedan hacer uso de la información.

NEWS CON

Hay muchos gestores de bases de datos y por ello se tuvo que elegir uno de ellos, para elegirlo, los criterios fueron que, por un lado, se cumpliera con el estándar para la consulta de información SQL (Standard Query Language o lenguaje estándar para búsquedas) que está inspirado en los trabajos sobre álgebra relacional desarrollados por el matemático Edward F. Codd[2] y, por otro lado. a las limitaciones económicas del proyecto, por lo cual fueron descartados los gestores de base de datos comerciales. Con estos criterios, quedaron sólo dos op-

<sup>&</sup>lt;sup>1</sup>La unidad de densidad de flujo utilizada es el Jansky (Jy), 1 Jy =  $10^{-26}$  W m<sup>-2</sup> Hz<sup>-1</sup>

ciones, PostgreSQL[1] y MySQL[13]. Se decidió al segundo debido a que es más simple de utilizar y funciona tanto en Unix como en Windows.

#### Implementación de la base de datos  $1.2.2.$

La estructura de la base de datos consiste en una tabla única que contiene los campos enlistados a continuación

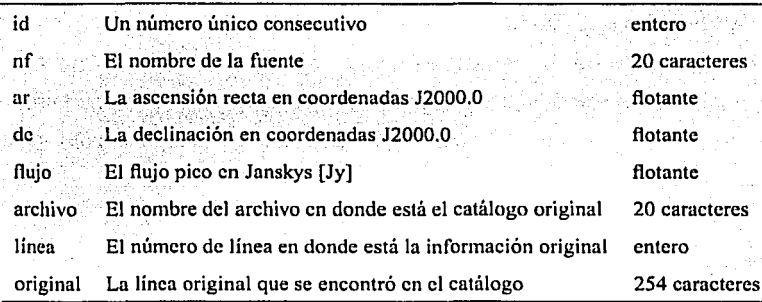

#### $1.3.$ La conversión de los datos originales

A partir del análisis de los datos contenidos en los catálogos, se buscó un método de conversión al que se le pudiera dar mantenimiento y en el que fuera fácil incorporar un nuevo catálogo. Cuatro de los siete catálogos necesitaban un trato especial. En el cuadro 1.1, que está en la página 15 se muestra el trato especial que se debió hacer.

En todos los casos se debieron convertir las coordenadas de ascensión recta y declinación del sistema Besseliano B1950.0 al sistema Juliano J2000.0.

Para leer y convertir los datos, se eligió el lenguaje Perl[12] debido a que

### 1.3. LA CONVERSIÓN DE LOS DATOS ORIGINALES

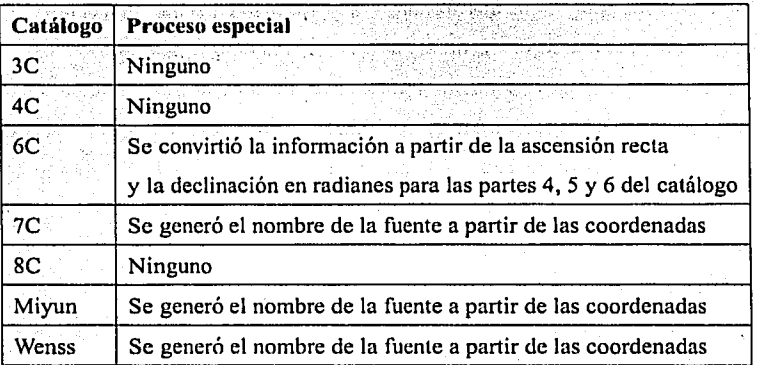

Cuadro 1.1: Catálogos que integran la base de datos

maneja con facilidad expresiones regulares<sup>2</sup>, arreglos asociativos y una función especializada en extracción de datos llamada *unpack*, que lee información a partir de una cadena de texto y la convierte en un conjunto de variables o un arreglo.

En el caso del catálogo 7CIA, por ejemplo, se tiene la siguiente línea de información<sup>.</sup>

Para extraer la información de esa fuente, se utiliza la instrucción *unpack* de la siguiente forma:

warreglo=unpack("x A2 x A2 x A5 x2 A3 x A2 x A5 x3 A6 x3 A<sup>+</sup>", linea del catalogo),

<sup>&</sup>lt;sup>2</sup> Las expresiones regulares son "cadenas de símbolos de un alfabeto que consiste en la unión de un alfabeto objetivo y un conjunto de símbolos de operación y construcción de grupos. Una expresión regular bien formada define un lenguaje regular desde la cerradura del alfabeto objetivo"[9].

## CAPÍTULO 1: LA CREACIÓN DE LA BASE DE DATOS

La función unpack tiene dos argumentos, el formato en el que está la información y el material que se va a procesar que es, normalmente, un texto.

El formato se lee de la siguiente forma, la letra cquis significa ignorar, la letra A mavúscula significa que los datos son alfanuméricos. El dígito que se pone junto a la letra es el número de caracteres que se procesarán. Al final del formato hay un asterisco después de la letra A, lo que significa que se procesará el resto del material como un sólo elemento alfanumérico.

Esta instrucción procesa todas las líneas de ese catálogo. Con instrucciones similares, se procesaron todos los demás catálogos para su posterior conversión al formato de la base de datos.

Para que el programa se pudiera ampliar fácilmente, se utilizó un arregio asociativo "% cat"; en donde se encuentran los formatos de cada uno de los catálogos y banderas que indican el o los procesos especiales que se requieren para integrarlo a la base de datos. % cat contiene los elementos que se muestran en el cuadro 1.2 que está en la página 19.

Una vez procesados todos los catálogos, el producto es un archivo de texto llamado astroflux-db, sql que sirve para incorporar la información al gestor de base de datos. En el apéndice A se muestra una porción de ese archivo.

Las instrucciones para incorporar la información al gestor de base de datos, son las siguientes:

mysqladmin create astroflux

mysql astroflux

grant all on astroflux.\* to max identified by 'password' ۱a

mysql astroflux < astroflux-db.sql

## 1.4. LA CONVERSIÓN B1950.0 A J2000.0

La primera línea crea la base de datos astroflux, la segunda, llama al conector de la base de datos y se conecta con la base de datos astroflux. Luego, se le dan todos los permisos al usuario max, con la contraseña password. La cuarta línea termina el uso del cliente de la base de datos y, finalmente, se importa toda la información generada por el programa a la base de datos. Una vez concluido este proceso, ya se puede consultar la base de datos a través del programa de consulta del que se tratara el siguiente capítulo.

#### La conversión B1950.0 a J2000.0  $1.4.$

Todos los catálogos que se utilizaron están el el sistema de coordenadas besseliano B1950.0. Para tener una base de datos más simple de consultar, se convirtieron dichas coordenadas al sistema juliano J2000.0, de tal forma que, durante la etapa de búsqueda, no sea necesario hacer los cálculos de precesión.

La forma rigurosa para convertir coordenadas de una epoca a otra, está dada por la fórmula matricial para el cálculo de precesión que describe Green[10] y que se incluye en el apéndice 3.

Este método de conversión se encuentra ya programado en la biblioteca para Perl Astro:: Coords[11]. La forma en la que se debe invocar la función de conversión entre la época besseliana B1950.0 v la juliana J2000.0 es

 $(SJAR, SJDec) = fk4fks(satzuurn(Sx°ar,'H'))$  str2turn(Sx°dec,'D');

La función f k4fk5 usa dos parámetros, la ascensión recta y la declinación, ambas en vueltas, por ello se utiliza la función auxiliar str2turn para convertir la ascensión recta y la declinación a ese formato. Dicha función devuelve la ascensión recta y la declinación, también en vueltas, en coordenadas J2000.0, por lo

## CAPÍTULO 1. LA CREACIÓN DE LA BASE DE DATOS

que luego se debe convertir a radianes, que es el formato que eligió utilizar en la base de datos. El nombre de la función £k4£k5 se debe a que Fk4[4] y Fk5[5] son dos catálogos muy precisos que contienen 1,535 estrellas fundamentales ajustadas para la época B1950.0 y J2000.0 respectivamente. 

Para comprobar el funcionamiento correcto de la biblioteca se hicieron varios cálculos manuales que cubrieron un intervalo amplio en ascensión recta y declinación. En particular se consideraron los casos críticos, que son los astros cercanos a los polos y al cenit. La comparación de esos cálculos manuales con el resultado obtenido por la biblioteca, muestra que el margen de error es del orden de tres centésimas de segundo de arco. Dado que la precisión de los catálogos es de un segundo de arco o mayor, y que la resolución angular del MEXART es de un grado, este margen de error es totalmente aceptable.

## 1.4. LA CONVERSIÓN B1950.0 A J2000.0

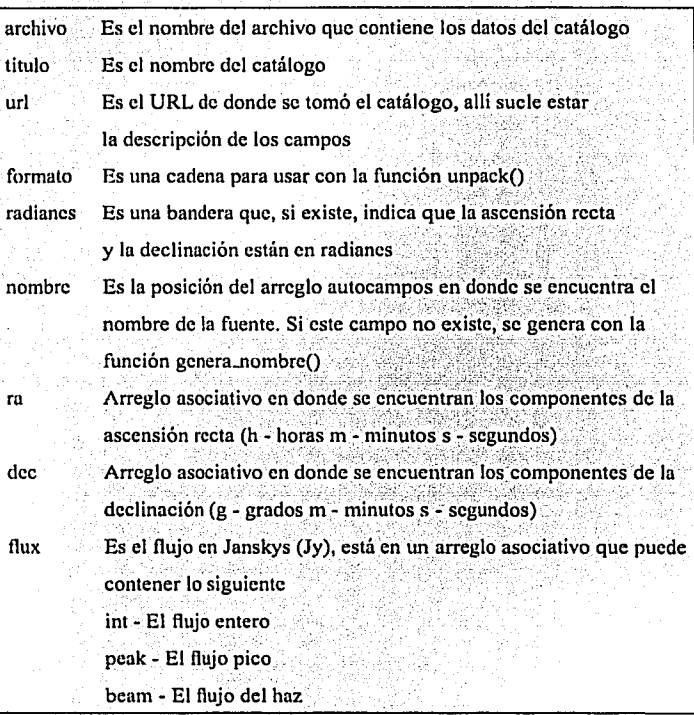

Cuadro 1.2: el arreglo asociativo %cat

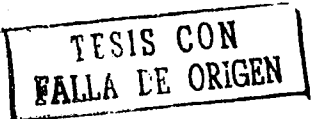

*CAPÍTULO 1. 'LA CREACIÓN DE LA BASE DE DATOS* 

# Capítulo 2

TESIS CON

## Las herramientas de consulta

#### $2.1.$ Uso de la información

Una vez que se tuvo la base de datos en funcionamiento, fue necesario generar un programa que permitiera consultar la información. Este programa se elaboró con base en las necesidades del usuario que dependieron de la etapa en la que se encontraba el proyecto MEXART. En este momento, sólo se necesita identificar las fuentes que están en el cenit. De forma adicional, se requiere que el programa pueda ser utilizado desde varias máquina distintas y en cualquier lugar, en particular en las distintas sedes del provecto. Es por este segundo requisito por lo cual se decidió hacer un programa que funcione en Internet, para que pueda ser consultado desde cualquier parte del mundo que tenga conexión a esta red.

#### CAPÍTULO 2. LAS HERRAMIENTAS DE CONSULTA

부분부터 사이를 보여 있어요?

#### $2.2.$ Los datos de entrada

Debido a la naturaleza de uso del programa, se requiere que se proporcionen la fecha y la hora para las que se quiere saber las fuentes atraviesan por el cenit. Para mejorar la calidad de la información, se agregaron algunas otras entradas que facilitan al usuario el uso del programa. A una de ellas, le llamamos radio, y es el punto alrededor del cual se quiere consultar que fuentes hay. A partir de ese punto se forma un rectángulo con el doble del valor especificado. Esto sirve para que, en caso de no existir ninguna fuente en el punto seleccionado, se puedan consultar los mejores candidatos posibles de lo que se detectó. También hay una entrada llamada límite de flujo, que permite discriminar las fuentes que tengan una potencia menor a la especificada en dicha entrada.

El programa de consulta tiene las siguientes entradas:

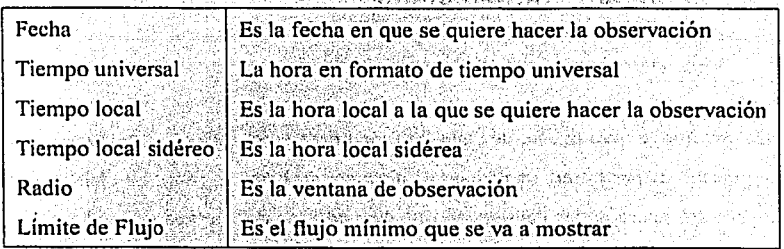

Para simplificar el trabajo del usuario, se decidió poner como valores fijos la longitud y latitud del telescopio MEXART que son 19°48' Norte, 101°41' Oeste, respectivamente.

La nantalla de consulta de la información es la mostrada en la figura 2.1 de la página 23.

2.3. CONSIDERACIONES DE PROGRAMACIÓN

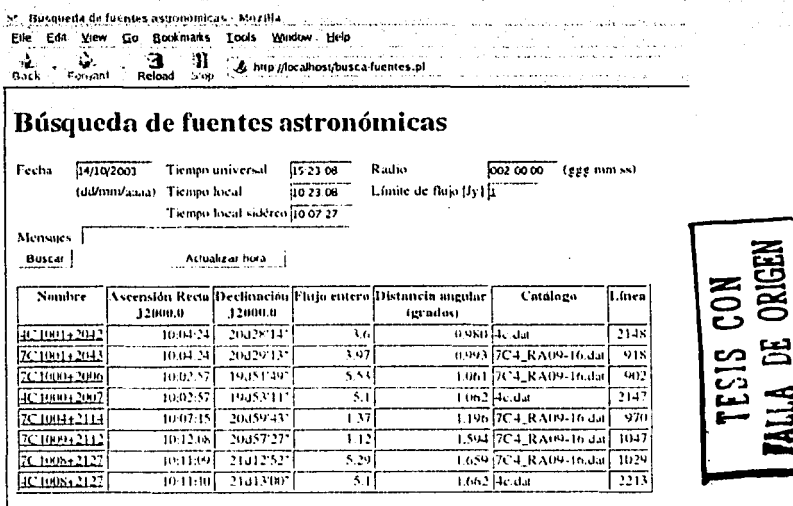

Figura 2.1: Pantalla de consulta de la información

#### Consideraciones de programación  $2.3.$

Aún cuando se eligió Perl por sus ventajas para programar páginas web, se descubrió durante la etapa de pruebas que era muy incómodo seleccionar, de forma manual, el tiempo que se queria usar. Para simplificar la interfase de usuario, se programaron algunas funciones en JavaScript[8] que calculan, a partir de una de las casillas de tiempo, las otras dos. Es decir, si se modifica la casilla de Tiempo Universal, el programa calculará el tiempo local y el tiempo sidéreo. De forma

つる

#### CAPÍTULO 2. LAS HERRAMIENTAS DE CONSULTA

similar, el programa actuará cuando se modifique cualquiera de las otras dos casillas de tiempo, va sea local o sidéreo. También se considera si se está en horario de verano o no. Esto se hace utilizando el reloj de la computadora del usuario, por lo que se deberá cuidar que la máquina de consulta esté correctamente configurada.

Además de hacer estos cálculos, JavaScript revisa que la información que se pone en las casillas sea aceptable para el programa, es decir, que la fecha exista, que la hora sea posible y que esté dentro del intervalo permitido, que el flujo sea un valor numérico y que el radio tenga valores aceptables.

El código JavaScript está incorporado dentro del programa en Perl que construye la página de búsqueda de fuentes. Puesto que las casillas de tiempo siempre son recalculadas dinámicamente, no es necesario incorporar cálculos de conversión de tiempo dentro del programa en Perl. Por ello se utiliza, como único parámetro para la búsqueda, el tiempo local sidéreo, que puedo haber sido calculado a partir de alguno de los otros dos tiempos, o introducido directamente.

El programa de búsqueda se simplifica porque, como el radio telescopio apunta al cenit, simplemente se convierte el tiempo sidéreo local a radianes y se busca en la base de datos a las fuentes que estén cerca. Lo "cerca" está determinado por el parámetro "radio" que permite dar un intervalo hacia adelante y atrás en el tiempo sidéreo local y hacia un lado y hacia el otro en la coordenada de latitud. La longitud y la latitud del radio telescopio son datos filos dentro del programa y sólo pueden ser modificados si se altera el código. Se decidió hacerlo así para evitar confundir al usuario con un exceso de variables en la página de búsqueda.

La búsqueda de las fuentes se limita por la intensidad minima de las fuentes que se quieren detectar por medio del parámetro "Límite de Flujo [Jy]". Si se quieren ver todas las fuentes que están en la base de datos, se puede poner en esa

#### 2.4. LA CONSULTA A LA BASE DE DATOS

casilla el valor cero, va que los flujos son siempre valores positivos.

Una vez seleccionados los parámetros, se puede escoger el botón "Buscar" y, entonces se realizará la búsqueda dentro de la base de datos. La forma en que se hace el proceso de búsqueda es la siguiente: se hace una conexión a la base de datos, se leen los parámetros que introdujo el usuario, se convierte a radianes el tiempo sidéreo local, se calcula el "rectángulo" de la porción del cielo en donde se quiere saber que fuentes hay y, finalmente, se consulta en la base de datos.

El "rectángulo" se construye con las siguientes coordenadas de ascensión recta v declinación respectivamente:

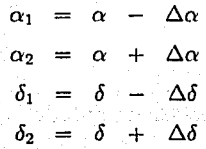

en donde

$$
\Delta \delta = \text{radio}
$$
  

$$
\Delta \alpha = \Delta \delta * \cos \delta.
$$

Las unidades de medida son, para la ascensión recta  $(\alpha)$ , horas, minutos v segundos y, para la declinación ( $\delta$ ), grados, minutos y segundos.

#### La consulta a la base de datos  $2.4.$

A partir de las coordenadas de ascensión recta y declinación y del rectángulo, se construye la siguiente solicitud de búsqueda para el manejador de la base de datos en lenguaje SQL,

### CAPÍTULO 2. LAS HERRAMIENTAS DE CONSULTA

SELECT id.nf.ar.de.fluio. round (degrees (sqrt (pow ((ar-Sr ar)  $cos((de+sr-dec)/2)$ . 2) +  $pow((Sr~dec-de)/2))$ , 3) AS da, archivo, linea FROM astrodb WHERE ar > Sar inf AND ar < Sar sup de > Sdec inf AND de < Sdec sup AND AND flujo >= \$limiteflujo ORDER BY da, ar, de

Esta instrucción significa que seleccione los campos identificador (id), nombre de la fuente (nf), ascensión recta (ar), declinación (de), flujo, distancia angular (da), el nombre del archivo (archivo), y la línea en donde estaba la información (linea).

La variable de distancia angular da se genera de acuerdo con la siguiente formula.

$$
\mathrm{da} = \sqrt{\left( (\alpha_n - \alpha) * \frac{\cos(\delta_n + \delta)}{2} \right)^2 + (\delta - \delta_n)^2}
$$

Alandin (n

Esos campos los extrae de la tabla llamada astrodo a condición de que la ascensión recta esté acotada por  $\alpha_1 \gamma \alpha_2 \gamma$  que la declinación esté acotada por  $\delta_1 \gamma$  $\delta_2$  y que el flujo sea mayor o igual que el parámetro Límite de Flujo. Finalmente se le indica que organice la lista por distancia angular.

#### *2.5. LOS RESULTADOS DE LA CONSULTA* 27

## **2.5. Los resultados de la consulta**

Una vez hechá la consulta, el programa despliega en una tabla, todas las fuentes que encontró. Además, se hace un enlace con el identificador de cada fuente porque si el usuario quiere como estaba la información dentro del catálogo original, puede hacerlo presionando sobre el hipervínculo. Al hacerlo, se abrirá una pequeña ventana que muestra toda la información disponible sobre esa fuente en particular. Para hacer este despliegue, se utiliza otro programa llamado muest ra-fuente. pl que hace la siguiente consulta a la base de datos:

SELECT \* FROM astrodb WHERE id=\$id

Esa consulta selecciona todos los campos de la tabla astrodb, cuando el identificador es id. Como id es único, sólo mostrará la fuente seleccionada.

# **2.6. La precesión desde el año 2000 hasta el día de hoy**

Desde el año 2000 han transcurrido tres años, pero la base de datos está en coordenadas J2000.0, por lo que fue necesario considerar si era necesario calcular la precesión entre ese momento y el día de hoy. Hay una fórmula muy simplificada, utilizada en el libro de Gil[6] que es la siguiente:

> $t = \frac{dia\_julin\_de\_hoy - dia\_julin\_del\_1o\_enero\_2000}$  $100*$  dias del anio

> > $t = \frac{2452875 - 2541545.0}{t} \approx 0.036$ s. 36525

## 28 **CAPÍTULO 2. LAS HERRAMIENTAS DE CONSULTA**

Una desviación de esa magnitud, hace inecesario introducir cálculos de corrección en este año. Sin embargo, si fuese necesario calcular la precesión de una fuente cualquiera, se puede usar la fórmula aproximada del texto de Duffett[3]

$$
\alpha_1 = \alpha_0 + (3.07420 + 1.33589 \text{ s} \text{cm} \alpha_0 \tan \delta_0) \times N
$$
  

$$
\delta_1 = \delta_0 + (20.0383 \cos \alpha_0) \times N
$$

En donde  $N$  es el número de años transcurridos desde el año 2000. Si se toma, por ejemplo, la fuente con  $\alpha_0 = 19: 07: 23 \text{ y } \delta_0 = 19^{\circ} 55' 46'',$  se tiene que, transcurridos veinte años,  $\alpha_1 = 19:07:26$  y  $\delta_1 = 20^{\circ}2'4.65''$ , por lo que será necesario incorporar las fórmulas de precesión en algunos años.

# **Capítulo 3**

# **Conclusiones**

El presente trabajo presentó un método simple para consultar una base de datos de fuentes de radio astronómicas que puede ser utilizada, entre otras cosas, para calibrar al radio telescopio MEXART.y paraorganizar las fechas de observación de los investigadores que utilizan el equipo.

**TFUS CON FALLA DE ORIGEN** 

Debido a la brevedad del tiempo utilizado para elaborar el trabajo, el alcance del proyecto es limitado, por ello, se han pensado hacer un grupo de extensiones al programa.

l. Importación de nuevos catálogos. Aunque se importaron siete catálogos que cubren la región del cielo cercana a la que observa MEXART, es posible agregar nuevos catálogos para que la base de datos cubra todos los radio objetos detectados por los equipos de diferentes observatorios radio astronómicos.

2. Precesión. Con el paso del tiempo, los objetos observados por MEXART diferirán de la información que se encuentra en el catálogo actual debido a la precesión terrestre. La diferencia es muy pequeña. En veinte años será de apenas tres segundos de tiempo en la ascensión recta y de seis minutos de arco en la

그 그는 자신 모양

Page Big Practice

declinación. En cincuenta años, esta diferencia hará indispensable recalcular las posiciones de los astros utilizando las matrices de precesión.

3. Ascensión recta, declinación y otras búsquedas. Quizá la más importante ampliación a este provecto es que la ventana de búsqueda no se restrinja a un rectángulo en el cenit, sino que se pueda ver otra porción del cielo a partir de un par de coordenadas de azimut y elevación, como si fuese un telescopio normal. MEXART, en una ctapa posterior, podrá hacer este movimiento utilizando matrices de Buttler o a través de transformadas de Fourier, y por ello, será necesario calibrarlo nuevamente

 $\label{eq:2.1} \frac{1}{2} \left( \frac{1}{2} \sum_{i=1}^n \frac{1}{2} \left( \frac{1}{2} \sum_{i=1}^n \frac{1}{2} \right) \right) \left( \frac{1}{2} \sum_{i=1}^n \frac{1}{2} \sum_{i=1}^n \frac{1}{2} \right)$ 

**Carl Carl** 

# **Apéndice A**

# Cálculo de precesión por el método TESIS CON<br>FALLA DE ORIGEN matricial

La forma exacta de calcular la precesión, consiste en hacer la siguiente operación matricial:

$$
s=Ps_0
$$

En donde

$$
s_0 = \begin{pmatrix} x_0 \\ y_0 \\ z_0 \end{pmatrix} = \begin{pmatrix} \cos \delta_0 \cos \alpha_0 \\ \cos \delta_0 \sin \alpha_0 \\ \sin \delta_0 \end{pmatrix}
$$

$$
s = \begin{pmatrix} x \\ y \\ z \end{pmatrix} = \begin{pmatrix} \cos \delta \cos \alpha \\ \cos \delta \sin \alpha \\ \sin \delta \end{pmatrix}
$$

32 APÉNDICE A. CÁLCULO DE PRECESIÓN POR EL MÉTODO MATRICIAL

, la matriz de rotación,

- sen  $\zeta_A$  sen  $z_A$  + cos  $\zeta_A$  cos  $z_A$  cos  $\theta_A$  sen  $\zeta_A$  cos  $z_A$  + cos  $\zeta_A$  sen  $z_A$  cos  $\theta_A$  $\cos\zeta_A\sin\theta_A$  $\boldsymbol{P} =$  $\zeta = \cos \zeta_A \sec z_A - \sin \zeta_A \cos z_A \cos \theta_A$   $\cos \zeta_A \cos z_A - \sin \zeta_A \sec z_A \cos \theta_A$  $-\sin\zeta_A\sin\theta_A$  $-\cos z_A \operatorname{sen} \theta_A$  $-\operatorname{sen} z_A \operatorname{sen} \theta_A$  $\cos\theta_A$ 

y las variables

 $\zeta_A = 0^\circ.6402633T + 0^\circ.0000839T^2 + 0^\circ.0000050T^3$ ,  $z_A = \zeta_A + 0^{\circ}.0002197T^2$ ,  $\theta_A$  = 0°.5567376T - 0°.0001183T<sup>2</sup> - 0°.0000117T<sup>3</sup>

## **Apéndice B**

**TESIS CON FALLA DE ORlGEN** 

## **Formato del archivo astroflux-db.sql**

# Current Oatabase: astroflux CREATE DATABASE /\*132312 IF NOT EXISTS\*/ astroflux; USE astroflux; CREATE TABLE astrodb ( id int NOT NULL auto\_increment, varchar(20) NOT NULL default ''. ar double precision NOT NULL default 'O.O', de double precision NOT NULL default 'O.O', flujo double precision NOT NULL default •o.o•, archivo varchar(20) NOT NULL default '', linea int NOT NULL default '0', original varchar(254) NOT NULL default ''. primary key (id) TYPE=MyISAM; INSERT INTO astrodb VALUES (1, '4C0005-0615'. 0.0370955188100962, - 0.104428866910994, 8.2,'4c.dat',1,  $'$ -06.01 0 5 56.6 -06 15 42 8.2 1 95.2 \  $-66.5 a \t 3C3'$ ; INSERT INTO astrodb VALUES (2, '4C0008-0613', 0.0468475460056145,-0.103793760988741, 3.0,'4c.dat' ,2,  $0\quad 8\quad 10.7 \quad$  -06 13 30 -66.7 b'); INSERT INTO astrodb VALUES (3,'4C0040-0630'' 0.186619330269494, -0.108898849050824, 5.3,'4c.dat',3,  $'$ -06.03 0 40 13.8 -06 30 48 5.3 1 16.9 \  $-69.0 a')$ ; INSERT INTO astrodb VALUES (4, '4C0046-0623'. 0.213751927932789,-0.106828694632486, **4.5, '4c.dat' ,4,** 

 $(1-06.04$  0 46 27.1 -06 23 36 4.5 2 121.2  $-69.0 b')$ INSERT INTO astrodb VALUES (5, '4C0125-0613')  $0.385303248993398, -0.104162219386384, 2.6, 4c. dat', 5,$  $\frac{1}{2}$  -06.05 1 25 47.2 -06 13 36  $2.6$  21 147.1 \  $-67.1$  be'): INSERT INTO astrodb VALUES (6, '4C0135-0648',  $0.426682096676097, -0.114420876878662, 2.2,4c.dac',6,$  $-06.06$  1 35 16.7  $-06.4836$  2.2 2 153.2  $-66.7 b')$ ; INSERT INTO astrodb VALUES (7, '4C0200-0618'.  $0.53646330662654, -0.105854219133456, 2.1/4c.dat', 7,$  $\sqrt{0.07}$  2 0 26.8 - 06 18 18 2.1 1 165.1 in PASSA nell

# **Apéndice C**

# **genera-db.pl**

16818 CON FALL~ **DE ORlGEN** 

#!/usr/bin/perl # genera-db.pl genera la base de datos a partir de los catálogos

**use strict;**  use Astro: :Coord; **use Astro: :Time;** 

my \$debug =  $0;$ 

# Los catálogos que se transformaron son 3C, 4C, 6C, 7C, BC, # MIYUN, WENSS@325MHz *y* WENSS®352MHz

# La información que se yuardará en la base de datos es

- # Un número único consecutivo
- # El nombre de la fuente
- # Ascensión recta en J2000.0 (en radianes)

- Declinación en J2000.0 (en radianes)

- ff Flujo en Jy
- # Nombre del archivo<br># Número de línea
- ff Número de línea

# - Línea original

# Se genera un arreglo asociativo %cat en donde está la ff descripción *y* forma de extracción de cada uno de los #catálogos. El formato de cada elemento es el siguiente

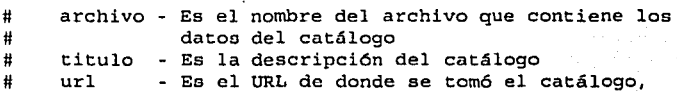

36 *APÉNDICE C. GENERA-DB.PL* 

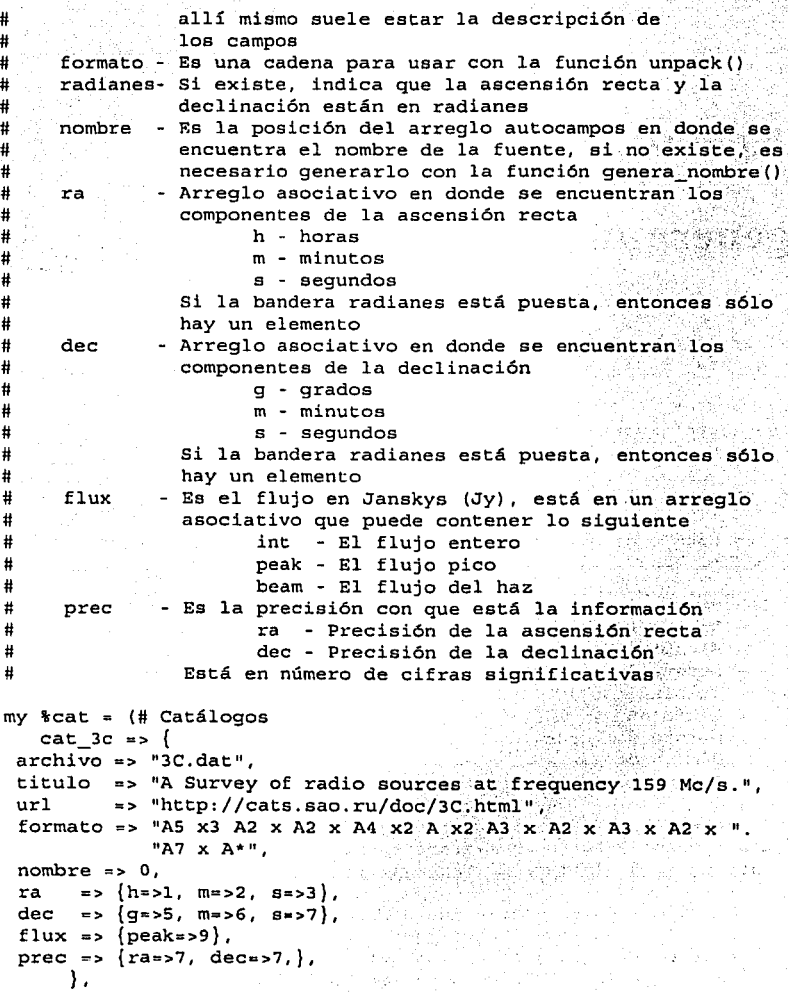

```
cat_3cr \Rightarrow {
archivo => "3CR.dat",
titulo => "A Survey of radio sources at frequency 159 Mc/s.",<br>url => "http://cats.sao.ru/doc/3C.html",
         = \frac{m}{L} "http://cats.sao.ru/doc/3C.html",
formato => "A9 x2 A2 x A2 x A4 x A3 x A2 x A3 x A*",
nombre => O, 
     r > (h = > 1, m = > 2, s = > 3),
dec => {g=>4, m=>5, s=>6},
flux \Rightarrow {peak=>7},
prec => \{ra = 57, dec = 57, \},
     J. 
  cat 4c \Rightarrow {
archivo = 14c.dattitulo => "The 4C catalogue (l,2) 0
lista the positions " 
             "and flux densities of 484J radio sources as " 
   "observed with a transit interferometer of " 
   "east-west baseline 469 wavelengths at 178 MHz",
url => "http://cats.6ao.ru/doc/4C.html", 
formato => "A6 X4 A2 X A2 X A4 x2 AJ X A2 X A2 x2 A7 x2 A*", 
ra => \{h = 1, m = 2, s = 3\},
dec => \{q=>4, m=>5, s=>6\},
flux = > \{peak = > 7\},
prec => \{ra == 7, dec == 6, \},
    }. 
                                                       ifSIS CON 
                                                   FALLA DE ORIGEN
  cat 6c1 \Rightarrow {
archivo => 11 6cl.dat 11 , 
titulo => "6C Cambridge 6urvey of radio sources at lSl MHz", 
url \Rightarrow "http://cats.sao.ru/doc/6C.html".formato => "A2 x A2 x A2 x A3 x A2 x A2 x A6 x A6 x A4".
ra => \{h = 0, m = 1, s = 2\},
dec => \{q=>3, m=>4, s=>5\},
flux => {peaks=6, int==7},prec => \{ra = 6, dec = 5, \},
J. 
    cat 6c2 \Rightarrow {
archivo => "6c2.dat 11 , 
titulo => "6C Cambridge survey of radio sources at 151 MHz",
url => "http://cats.sao.ru/doc/6C.html",
formato => "A2 A2 A3 x A2 A2 A2 x3 AS x2 AS xJ A2 x2 A2", 
ra => \{h = 0, m = 1, s = 2\},
dec => \{g = 3, m = 4, s = 5\},
flux => {peak=>6, int=>7},prec => {ra = 57, dec=>6,},<br>},
    cat 6c3 \Rightarrow {
```
38 *APÉNDICE* C. GENERA~DB.PL

```
archivo => 11 6c3, dat 11 , 
titulo=> "6C Cambridge survey of radio sources at lSl MHz", 
url => "http://cats.sao.ru/doc/6C.html", 
formato => "A2 x A2 x A4 x2 A2 x A2 x A2 x2 A5 x2 A5 x2 A3 ".
ra 
dec 
=> (g=>l, m=>4, s=>S), 
 flux => \{peak=&5, int=&57\},"Al A2 A2 A3 " , 
      = > {h=0, m=1, s=2},
prec => \{ra = 27, dec = 26, \},
     }. 
     cat 6c4 => {
archivo=> 11 6c4.dat 11 , 
titulo=> "6C Cambridge survey of radio sources at 151 MHz", 
url => "http://cats.sao.ru/doc/6C.html", 
formato => "x A8 x2 A8 x A10 x2 A9 x3 A6 x3 A6 x2 A2 x2 A7",
radianes \approx 1.
ra 
 dec \Rightarrow 1,
 flux => {peak=>4, ints = > 5},
      \Rightarrow 0.
prec => {ra=>7, dec=>7,},
 \begin{bmatrix} \cdot & \cdot & \cdot \\ \cdot & \cdot & \cdot \\ \cdot & \cdot & \cdot \end{bmatrix} cat 6c5 => {
·archivo=> 11 6cS.dat 11 , 
 titulo=> "6C Cambridge survey of radio sources at lSl MHz", 
 url => "http://cats.sao.ru/doc/6C.html", 
 formato => "x A8 x2 A8 x A10 x2 A9 x3 A6 x3 A6 x2 A2 x2 A7".
 radianes •> 1, 
 ra 
 dec 
1, 
 flux => {peak=>4, int=>5},
      \Rightarrow 0.
 prec => 
{ra=>7, dec=>7, }, 
      }. 
      cat 6c6 \Rightarrow {
 archivo=> 11 6c6.dat 11 , 
 titulo => "6C Cambridge survey of radio sources at .151 MHz",
 url => "http://cats.sao.ru/doc/6C.html",
 formato => "x A8 x2 A8 x A10 x2 A9 x3 A6 x3 A6 x2 A2 x2 A7".
 radianes => 1, 
 ra => o, 
 dec => 1, 
 flux => {peak=>4, int=>5},
 prec => \{ra=57, dec=57, \},
      }. 
      cat 7c1a => {
 archivo => 11 7Cl_062845 11 ,
```
 $\frac{1}{2}$  .

```
titulo => "The 7C Survey at 151 MHz",<br>url => "http://cats.sao.ru/doc/7C.
        = |"http://cats.sao.ru/doc/7C.html",
formato => "x A2 x A2 x A5 x2 A3 x A2 x A5 x3 A6 x3 A*".
ra => {h=>0, m=>1, s=>2},
dec => {q=>3, m=>4, s=>5},
flux => \{peak=56\},
prec => \{ra=>8, dec=>8.\}.
    }, 
    cat_7c1b \Rightarrow (archivo=> "7C1_102841", 
titulo => "The 7C Survey at 151 MHz",<br>url => "http://cats.sao.ru/doc/7C.
       url => "http://cats.sao.ru/doc/?C.html", 
formato => "x A2 X A2 X AS x2 A3 X A2 X AS x3 A6 x3 A*". 
ra = \Rightarrow \{h = 50, m = 51, s = 52\}dec => \{g=5\}, m=>4, s=>5},
flux => {peak==6},
prec => \{ra = > 0, dec = > 8, \},
    }. 
    cat 7c2 \Rightarrow {
archivo=> "7C2 170065.dat", 
titulo => "The ?C Survey at 1S1 MHz", 
url => "http://cats.sao.ru/doc/7C.html",
formato => "All x3 A2 x A2 x A4 x2 A2 x A2 x A2 x2 A10 x2 ".
            11 AB x2 AS x2 AS A*'', 
nombre => O, 
ra => \{h = 1, m = 2, s = 3\},
dec => {q=5, s=5},
flux => {beam=>9, peak=>10},
prec => \{ra=57, dec=56.\},
     }, 
     cat 7c3a \Rightarrow {
archivo => 11 7C3_Lasy.tb2 11 , 
titulo ~> "The ?C Survey at 151 MHz", 
url => "http://cats.sao.ru/doc/7C.html",
formato => "All x2 A2 x A2 x A4 x A3 x A2 x A2 x A10 x A9 ".
             11 X A4 X2 A4 A*", 
nombre => 0.
ra \Rightarrow \{h=>1, m=>2, s=>3\},
dec => \{q=>4, m=>5, s=>6\},
flux \Rightarrow {beam=>9, peak=>10},
prec => {ra=>7, dec=>6,},
     }. 
  tt No se procesó el catálog 7C3_Lasy.tb3·porque 
  U no contiene información sobre los flujos 
     cat 7c4 => {
```
40 APÉNDICE C. GENERA-DB.PL

```
archivo => "7C4 RA09-16.dat",
titulo => "The 7C Survey at 151 MHz", 
ur1 = - "http://cats.sao.ru/doc/7C.html",
formato => "A2 x A2 x A4 x2 A3 x A2 x A2 x3 A10 x2 A9 x4 "
            ºAS x AS A* 11 , 
ra 
dec 
=> {9=>3, m=>4, S=>S}, 
flux => \{beam=>8, peak=>9\},
     = > {h=>0, m=>1, s=>2},
prec => \{ra = 27, dec = 26, \},
    }. 
    cat 7c5 =  {
archivo => "7CS_Pooley.dat", 
titulo => "The 7C Survey at 151 MHz", \mu r<br>url => "http://cats.sao.ru/doc/7C.1
       => "http://cats.sao.ru/doc/7C.html",
formato => "Al x A2 A2 A4 A3 A2 A2 x A8 A7 x2 A4 x2 A4 x ".
ra 
dec => (g=>4, m=>5, s=>6),
flux => \{peak=11\},
             ºAS A*", 
      => {h=>l, m=>2, 
S=>3}, 
prec => {ra=>7, dec=>6,}, 
     }. 
cat Bc => {
archivo => 11 BC.dat 11 , 
titulo => 11 Rees 38-MHz survey", 
url => "http://cats.sao.ru/doc/8C.html",
formato=> "A2 X A2 X A2 x2 A2 X A2 X A2 X A X A7 X A7 A*", 
ra => \{h = 0, m = 1, s = 2\},
dec => {g=}3, m=>4, s=>5,
flux => {peak=>7, int=>8},prec => \{ra = 5, dec = 5, \},
     }, 
  cat \min => {
archivo => 11miyun.dat 11 , 
titulo => "The Miyun 232 MHz survey II: the main list",<br>url => "http://cats.sao.ru/doc/MIYUN html"
         => "http://cats.sao.ru/doc/MIYUN.html",
formato => "x3 A10 x2 A2 x A2 x A4 x2 A2 x A2 x A4 x2 A8".
             ºx2 AS A* 11 , 
nombre => O, 
ra => {h=>l, m=>2, s=>3}, 
dec "'> {g=>4, m•>S, S=>6}, 
flux => \{peak=>7, int=>8\},
prec => {ra=>7, dec=>7,},
     ), 
  cat_wenss => ( 
archivo => "final_list_polar.dat",
```
.1

```
titulo => "WENSS main catalogue (sources in the region ".
            "declination 28 to 76 degrees)".
         => "http://cats.sao.ru/doc/wenss.html",
 ur1formato => "A15 x A2 x A2 x A5 x2 A2 x A2 x A4 x2 A11 x2 ".
            "A10 x2 A3 x2 A4 x2 A4 A*".
 nombre => 0,
 ra
      = > {h=>1, m=>2, = >3},
 dec => (a=>4, m=>5, s=>6),
 flux => {beam=>10, peak=>11},
 prec => \{ra = >8, dec = >7, \},
     ١.
   \mathbf{y}.
# Archivos de salida
my $fsalida = "/var/www/html/astroflux-db.txt";
open(S, ">$fsalida") || die "No puedo abrir $fsalida $!";
# Otro archivo para generar la base de datos
my Ssalida sql = "/var/www/html/astroflux-db.sql";
open(O,">Ssalida sql") || die "No puedo abrir $salida sql $!";
print 0 al
# Current Database: astroflux
# Base de datos que utiliza las extensiones espaciales
CREATE DATABASE /*!32312 IF NOT EXISTS*/ astroflux;
USE astroflux:
CREATE TABLE astrodb (
  id
           int NOT NULL auto increment,
  n fvarchar(20) NOT NULL default ''.
  ardouble precision NOT NULL default '0.0',
  de
           double precision NOT NULL default '0.0',
  fluio
           double precision NOT NULL default '0.0'.
  archivo varchar(20) NOT NULL default '',
  linea
           int NOT NULL default '0'.
  original varchar (254) NOT NULL default '',
                                            TESIS CON
  primary key (id)
) TYPE=MVISAM:
۱,
my ($catalogo, $titulo, $url);
my (@autocampos);
my $id = 1;foreach $catalogo (sort keys %cat) {
    Stitulo=Scat{Scatalogo}{titulo};
```

```
$url=$cat{$catalogo)(url};
```

```
print "# [$catalogo] [$titulo] [$url] \nº'; 
    open(F,"<$cat{$catalogo}{archivo}") ||
die "No puedo abrir $cat{$catalogo} {archivo} $1";
```

```
while (<F>) {
chomp; 
next if /^{\circ}#/;<br>next if /^{\circ}$/;
```

```
my ($x_ra, $x_dec, $JRA, $JDec, $JRAs, $JDecs, $x flux); 
my ($Nf, $RAh, $RAm, $RAs, $DEx, $DEd, $DEm, $DEs, $compactflux); 
# El arreglo autocampos trae la línea completa desempaquetada de 
# acuerdo con el formato establecido en el arreglo asociativo, a 
# cada campo definido en el formato, se le pone en un elemento 
# del arreglo 
@autocampos = unpack($cat{$catalogo}{formato}, $ );
unless (defined $cat($catalogo}{radianes}) { 
    sx ra = "@autocampos [$cat{$catalogo} \{ra\} {h}] ".
```

```
"@autocampos \frac{\frac{1}{2} \cdot \frac{1}{2} \cdot \frac{1}{2}}{\frac{1}{2} \cdot \frac{1}{2}} .
```

```
"Wautocampos[$cat{$catalogo){ra}{s}l ";
```

```
\frac{1}{2}x ra = \frac{1}{2} s/ +/ /g; # Elimina espacios sobrantes
print "x ra = \frac{5x}{10} raln" if ($debug);
```

```
sx \text{ dec} = "aautocampos [Scat [Scataloqo] {dec}[q]] "•@autocampos [$cat {$catalogo} { dec} {m}] " .
```

```
"@autocampos[$cat{$catalogo}{dec}{s}]";
```

```
sx dec = s/ +/ /g; # Elimina espacios sobrantes
print "x_dec = $x-dec\n" if ($debug);
```

```
(SJRA, SJDec) = fk4fk5(str2turn(Sxra, 'H'))str2turn($x dec,'D'));
```

```
else ( ..
```
-1

```
($JRA, $JDec) = 
fk4fk5(rad2turn( .i 
@autocampos[$cat{$catalogo}{ra}]),
rad2turn(@autocampos[$cat{$catalogo){dec}l ));
```

```
$JRAs = turn2str(SJRA, 'H', 1);
```

```
$JDecs = turn2str ($JDec, 'D', 0)};
$x flux = @autocampos[$cat{$catalogo}{flux}{peak}];
unless(deíined $cat{$catalogo){nombre}) { 
    SNf = qenera nombre(Scataloqo);
else { -
    $Nf = @autocampos[Scat[Scataloqo] (nonbre)]# Aquí se generan dos archivos, uno de texto simple en donde
tt está toda la información en ASCII y el otro que contiene el 
# código SQL que se utiliza para insertar la información a la
U base de datos MySQL 
print S "$Nf | $JRAs | $JDecs | $x flux | $cat { $catalogo } {archivo } ".
        "|$.|$\n\tan;
print Q "INSERT INTO astrodb ".
        "VALUES (Sid, 'S\nY, "Str2rad(SJRAS,'H')'.",".str2rad($JDecs,'D'). 
", \frac{s}{x} flux, '$cat {$catalogo} {archivo}', s,, '\frac{s'}{y}} \n";
$id++;) 
    close(F);close(S):close(0):
# Esta función genera el nombre de la fuente cuando 
# no esté en el catálogo 
sub genera_nombre { 
    my $catalogo = shift @;
    my ($Nf, $signo); 
    unless(defined $cat{$catalogo}{radianes}) {
$signo = (@autocampos[$cat{$catalogo}{dec}{g}] >= 0) ? '+'
$Nf = uc substr($catalogo, 4, 2) . 
     sprintf("%02d%02d", 
    @autocampos[$cat{$catalogo){ra){h}J, 
    ®autocampos[$cat{$catalogo){ra}{m)Jl 
     $signo . 
     sprintf("%02d%02d", 
     abs(@autocampos[$cat{$catalogo}{dec}{g)J ), 
     ®autocampos[$cat{$catalogo}{dec){m)J); 
     ) else {
```
## **44 APÉNDICE C. GENERA-DB.PL**

```
my $nstrra = rad2str(®autocampos[$cat{$catalogo){ra)J, 'H' ,O); 
my $nstrde = rad2str(@autocampos[$cat{$catalogo}{dec}], 'D', 0);
my ($nstrrah,$nstrram, $descarta1) = split /:/, $nstrra; 
my ($nstrdeg, $nstrdem, $descarta2) = split /:/, $nstrde; 
$signal = ($nstrdeg >= 0) ? '+' : ' -' : '$Nf = uc substr($catalogo, 4, 2).
    sprintf("%02d%02d", $nstrrah , $nstrram),
    $signo . 
    sprintf ( "%02d%02d", abs ($nstrdeg) , $nstrdem); 
    )
```
return \$Nf;

# Apéndice D

## muestra-fuente.pl

```
#!/usr/bin/perl -T -w
# muestra-fuente.pl
# Muestra todo el detalle sobre una fuente dada
use Astro:: Coord;
use Astro:: Time:
use CGI qw(:standard);
use DBI;
print header();
print start_html("Muestra fuente");
my $id;
if (!param() ) {
    print "Este programa requiere de un parámetro<br>";
    $id = 55;\} else \{$id = param("id");my $astrodb = DBI->connect('dbi:mysql:astroflux',
                            'max','perlita') ||
    die "No me puedo conectar a astroflux $DBI::errstr\n";
my $query="select * from astrodb where id=$id";
my $sth=$astrodb->prepare($query);
```
#### APÉNDICE D. MUESTRA-FUENTE PL.

 $Sath \rightarrow execute()$ ;

```
\texttt{grow} = \texttt{Ssth-}\texttt{Setchrow} array;
```
my (Sar, Sde);

Sar = turn2str (rad2turn (\$row [\$sth->{NAME lc hash}{ar}]),  $H(0)$ \$de = turn2str (rad2turn (\$row [\$sth->{NAME\_lc\_hash}{de}]),'D',0,  $'$ deg');

print qq {

```
<TABLE BORDER=1>
```

```
<TR><TH ALIGN=LEFT>Nombre de la fuente</TH>
    <TD>$row[$sth->{NAME lc hash}{nf}]</TD></TR>
<TR><TH ALIGN=LEFT>Ascension recta J2000.0</TH>
```

```
<TD>Sar</TD></TR>
```

```
<TR><TH ALIGN=LEFT>Declinación J2000.0</TH>
    <TD>Sde</TD></TR>
```

```
<TR><TH ALIGN=LEFT>Fluio entero</TH>
```

```
<TD>$row[$sth->{NAME lc hash}{fluio}]</TD></TR>
```

```
<TR><TH ALIGN=LEFT>Archivo original</TH>
    <TD>$row[$sth->{NAME lc hash}{archivo}]</TD></TR>
```

```
\epsilonTR>\epsilonTH ALIGN=LEFT>Linea\epsilon/TH>
```
<TD>\$row[\$sth->{NAME\_lc\_hash}{linea}]</TD></TR> <TR><TH ALIGN=LEFT>Linea original del catálogo</TH> <TD>\$row[\$sth->{NAME\_lc\_hash}{original}]</TD></TR>  $<$ /TABLE>

```
λ,
```
print end  $html()$ ;

 $1;$ 

## **Apéndice E**

## busca-fuentes.pl

#!/usr/bin/perl -T -w

```
# busca-fuentes.pl
# Busca las fuentes que se encuentran en el cenit
# a partir de una hora y fecha dadas
use Astro::Coord:
use Astro::Time:
use CGI qw(:standard escapeHTML *table);
use DBI:my ($sec,$min,$hour,$mday,$mon,$year,$wday,$yday,$isdst);
my ($jd, $mjd, $fecha, $tiempouniversal, $tl, $tls);
mv (Slongitud, Slatitud);
my (Sradio):
my (Sar, Sdec);
my $astrodb = DBI->connect('dbi:mysql:astroflux',
                            '\max', 'perlita') ||
    die "No me puedo conectar a astroflux SDBI::errstr\n"
Slongitud = "-101 41 0"Slatitud = "19 48 0":encabezado () :
# Si el programa trae parámetros, aquí se procesan
# Sólo se procesa el tiempo local sidéreo, puesto que
# ya fue calculado por el código en JavaScript
```
if  $(\text{param}() )$  {

#### APÉNDICE E. BUSCA-FUENTES.PL

```
# Primero borra los mensaies
    Snensaies = '$feedback = param("Fecha");Stiemouniversal = param("TU"):
    St1 = param("TL"):
    Stls = param("TLS");S<sub>radio</sub> = param('Radio"):
    slimiteflujo = param("LimiteFlujo");
\} else \{# Aquí van los parimetros por omisión cuando
    # el programa corre por primera vez
    ($sec, $min, $hour, $mday, $mon, $year, $wday, $yday, $isdst) =
localtime()$mid = now2mid();
    \sin d = \text{m1d2id}(\text{Smid})$Fecha = sprintf("802d/802d/804d", $mday, $mon+1, $year+1900);$tiempouniversal = tl2tu($hour, $min, $sec, -6, $isdst);
    st1= sprintf("*02d:*02d:*02d", Shour, Smin, Ssec);
              = turn2str(mjd2lst($mjd,str2turn($longitud,'D')),
    Stls
 'H', 0) ISradio
              = "002 00 00".Slimitefluio = 1:# Genera la forma de captura de información del usuario
\texttt{captura}();
# Puesto que el radio telescopio apunta al cenit,
# se buscan los objetos cuya ascensión recta sea $tls
# y la declinación coincide con la latitud del observador
# en un rectánqulo de 2 * $radio
Sar = Stls:Sdec = Slatitud:busca objetos($ar, $dec, $radio);
# Termina el HTML
pie()Sastrodb->disconnect
     | | warn "No me puedo desconectar de astroflux ".
             "SDBI::errstr\n":
1; # Aquí termina el programa
```

```
# Sección de subrutinas 
# Convierte el tiempo local a tiempo universal 
# Sección 9 del Duffett-Smith, pp. 13 
sub tl2tu { 
    mv (Sh, Sm, Ss, Stz, Sdst) = @;
    if (sisdet) \{ sh--; \}sh -= Stz;
    if (\$h > 24) \{\$h - m 24\}if (\text{sh} \lt 0) \{ \text{sh} \neq 24; \}return sprintf("%02d:%02d:%02d", $h, $m, $s); 
# Imprime el encabezado del HTML, aquí está todo 
# el código en JavaScript 
sub encabezado { 
    my $titulo= "Búsqueda de fuentes astronómicas•; 
    my $onLoad = "document.busqueda.Mensajes.value=' ';". 
          "document.busqueda.Fecha.focus(); "; 
    my $JavaScript e q O 
    // Se pasa a JavaScript la longitud en grados decimales 
    var longitud = \dot{\theta}. str2deg($longitud,'D') . \sigma \dot{\theta};
    // Funciones de validación 
    // Esta función valida a toda la forma pero, 
    // por el momento, no se utiliza 
    function validaForma(elem) { 
return true; 
     } 
    // Primero se verifica que sea una fecha válida
    function validaFecha(elem) { 
muestraMensaje(elem,'Búsqueda no actualizada, presione Buscar');<br>if(revisaFecha(elem)) {
if (revisaFecha (elem) ) {<br>
// Se recalcula con base en el Tiempo Local ;
    var aTL = new Array();
    aTL = isTime (document. form [element. formula here]. elements [YTL'];
    var aTU = new Array();
    aTU = t12tu(elem.aTL);
    colocaTiempo(elem, 'TU' ,aTU);
```
#### 50 *APÉNDICE* E. BUSCA~FUENTES.PL

```
var aTLS = new Array();
   aTLS = calculaTLS (elem, aTU);
    colocaTiempo(elem, 'TLS' ,aTLS); 
else { 
  return false; 
return true; 
    } 
    11 Tiempo Universal 
    function validaTU(elem) 
var aTU = new Array ();
isNotEmpty(elem); 
ATU = iSTime (elem);
if (1 a TU) {
    focusElement(elem.form.name,'TU'); 
    return false; 
colocaTiempo(elem,'TU' ,aTU); 
11 Ahora lo que tengo que hacer es actualizar el TL y el TLS; 
var aTL = new Array ();
var aTLS = new Array ();
var i=O; 
while(i<aTU.length) { 
    aTL[i] = ATU[i++];J
11 Se obtiene la corrección del horario de verano (en horas) 
var correccion = zonaDeTiempo(elem): 
if ( aTL[O] < correccion ) { 
    aTL[0] = parseInt(aTL[0]) + 24;aTL[O] -= correccion; 
colocaTiempo(elem, 'TL' ,aTL); 
aTLS ª calculaTLS(elem,aTU); 
colocaTiempo (elem, 'TI.S', aTLS) ; 
muestraMensaje(elem,'Búsqueda no actualizada, presione Buscar'); 
return true;
```

```
// Valida el Tiempo Local ;
    function validaTL(elem) { 
isNotEmpty(elem);
var aTL = new Array();
aTL = isTime(elem);if (I aTL) (focusElement(elem.form.name,'TL'); 
    return false; 
colocaTiempo(elem,'TL' ,aTL); 
// Convierte el Tiempo Local a Tiempo Universal 
var aTU = new Array();
aTU = tl2tu(elem.aTL);
colocaTiempo(elem,'TU' ,aTU) 
var aTLS = new Array();
aTLS = calculaTLS(elem,aTU); 
colocaTiempo(elem,'TLS',aTLS); 
muestraMensaje(elem, 'Búsqueda no actualizada, presione Buscar') 
return true; 
    ١.
    // Valida el Tiempo Local Sidéreo ;
    function validaTLS(elem) { 
var aTLS = new Array();
isNotEmpty(elem); 
aTLS = isTime(elem);if ( | aTLS) (focusElement(elem.form.name,'TLS'); 
    return false; 
colocaTiempo(elem,'TLS' ,aTLS); 
11 Se convierte el Tiempo Local Sidéreo a Tiempo Universal 
//Primero convierto el TLS a GST 
// Op. Cit. pp. 21 Sección 15 
var tls = hms2dec(aTLS);
var qst = tls - (longitud / 15);
```
52 while(gst > 24) gst -=  $24$ ; while(gst  $\leftarrow$  0) gst  $\leftarrow$  24; // Luego convierto de GST a UT ; // Op. Cit. pp. 18 Sección 13 ;  $var 1d = i$ ulianDate( *APÉNDICE B. BUSCA-FUBNTBS.PL*  document.forms[elem.form.name] .elements['Fecha'] .value); // alert('Día juliano='+jd);  $var s = 1d - 2451545.0;$  $var t = s / 36525.0$ ; var tO = 6.697374558 + (2400.051336 \* t) + (0.000025862 \* t \* t); while (  $\text{to} < 0$  )  $\text{to} < 24$ ; while (  $t0 > 24$  )  $t0 - 24$ ; var tu =  $qst - t0$ ; while (  $tu < 0$  )  $tu \div = 24$ ; while (  $tu > 24$  )  $tu -24$ ; tu\*= 0.9972695663; var aTU = new  $Array()$ ;  $aTU = dec2hms(tu);$ colocaTiempo(elem, 'TU',aTU); var aTL = new Array(); **var** i=O; while(i<aTU.length)  $aTL[i] = aTU[i++];$ //Se obtiene la corrección del horario de verano (en horas) var correccion = zonaDeTiempo(elem); aTL[O] -= correccion; while( $aTL[0] < 24$ )  $aTL[0]$  += 24; while( $aTL[0] > 24$ )  $aTL[0] - 24$ ; colocaTiempo(elem, 'TL',aTL); muestraMensaje(elem,'Búsqueda no actualizada, presione Buscar'); **return true;**  ) // Validación de fecha según el OReilly: Javascript and // DHTML Cookbook

```
function revisaFecha(elem) 
var m, d, a; 
var f=elem.value; 
var er = /\b{d{1,2}(\\-1\ddot{1,2})(\cdot) - 1\ddot{4}\ddot{4})b;
if (er.test(f)) { 
    var delimChar = (f.indexOf('')") 1 = -1) ? f''' : f'''var deliml = f, indexOf (delimChar) \cdotvar delim2 = fu = f \cdot \text{lastIndexOf}(delta \cdot \text{inChar});
    d = parseInt(f,substring(0,delim1), 10);m = parselnt (f.substring(delim1+1.delim2).10);
    y = parseInt(f.substring(delim2+1),10);var pruebaFecha = new Date(y, m-1, d);
    if ( pruebaFecha.getDate() = d ) {
if ( pruebaFecha.getMonth() +1 == m ) {
    if ( pruebaFecha.getFullYear() == y ) {
return true; 
    } else { 
rechaza(elem, 11 El afio es incorrecto''); 
     } 
else { 
    rechaza (elem, "El mes es incorrecto") ; 
    } else { 
rechaza(elem,"El día es incorrecto"); 
     } 
else ( 
    rechaza(elem,"El formato de la fecha es incorrecto,\ 
                            debe ser dd/mm/aaaa");
return false; 
     } 
    function isNotEmpty(elem) 
var str = elem.value; 
var re= /.+/:
if(str.match(re)){
    return true; 
else { 
    rechaza (elem, "Este campo no puede estar vacío") ; 
    return false; 
Y
     function isTime(elem) 
var t = elem.value;
```
#### 54 APÉNDICE E. BUSCA-FUENTES PL

```
var h, m, s; 
var er = /\b{d(1,2)}:\d{1,2}:\d{1,2}\b{1,2}\b{if(er.test(t)) ( 
    var deliml = t.indexOf(' :');
    var delim2 = tu.lastIndexOf(':');
    h = parseInt(t.substring(0,delim1),10);m = parselnt (t.substring(deliml+1,delim2),10);
    s = parselnt (t.substring(delim2+1).10);
    if ( h > = 0 & b < 25 ) {
if (m_{2}=0.66 m< 60)if ( s > = 0 && s < 60 ) {
var aTime = new Array();
\text{aTime} \left( \text{aTime} \cdot \text{length} \right) = h:
aTime[aTime.length = m;
aTime[aTime.length] = s;
return aTime; 
    } else { 
rechaza(elem,'Los sequndos deben estar entre 0 v 59');
    } 
else { 
    rechaza(elem, 'Los minutos deben estar entre O y 59'); 
    } else { 
rechaza(elem,'La hora debe estar entre O y 24'); 
     } 
else { 
    rechaza(elem, 'Este campo debe.tener el formato HH:MM:SS'); 
return false; 
    -1
    // Funciones de validación menores 
    function validaRadio(elem) ( 
muestraMensaje (elem, 'Búsqueda no actualizada, presione Buscar') ;' 
var d, m, s; 
var r=elem.value; 
var er = /\b{d}{1,3}{1\ddot{1,2}{1\ddot{1,2}}\b};
if (er. test (r)) { 
    var delimchar = ' ' ; 
    var deliml = r.indexOf(delimChar);
    var delim2 = r.lastindexOf(delimChar); 
    d = parseInt(r.substring(0,delim1),10);m = parseint (r \cdot substring (delimi+1, delim2), 10);
```

```
s = parselnt (r.substring(delim2+1), 10);
    if ( d >= 0 && d < 360 ) {
if \ell m >= 0 && m < 60 ) \ellif ( s >= o && s < 60 ) { 
return true; 
    \} else \{rechaza(elem,"Los segundos deben estar entre o y 59"); } . else { . 
    rechaza (elem, "Los minutos solo pueden estar entre 0 y 59");
    } else\dot{\ }rechaza (elem, "Los grados solo pueden estar entre o y 360"); 
    }⊱
else { 
    rechaza (elem, "El formato del radio es incorrecto.\setminusdebe ser ggg mm ss");
return false; 
    } 
    function validaLimiteOeFlujo(eleni) ( 
isNotEmpty(elem); 
if(isNaN(elem.value)){
    rechaza (elem, "Debe ser un valor numérico");
    return false; 
else { 
    muestraMensaje(elem,'Büsqueda no actualizada,\ 
                                  presione Buscar'); 
    return true; 
    11 Funciones comunes 
    // Pasar de Tiempo Local a Tiempo Universal
    function tl2tu(elem,aTL) 
var aTU = new Array();
var i = 0;
while(i<aTL.length) { 
    aTU[i] = aTL[i++];
ł
var correccion = zonaDeTiempo(elem);
aTUI[0] = parseInt(aTUI[0]) + correspondingwhile( ATU[0] > 24 ) ATU[0] -24;
```
#### 56 APÉNDICE E. BUSCA-FUENTES.PL

```
while( ATU[0] < 0) ATU[0] += 24;
return aTU; 
    } 
    // Calcula el Tiempo Local Sidéreo según el 
    // algoritmo de Practical Astronomy with your 
    // Calculator pp. 17 ; 
    function calculaTLS(elem,aTU) 
var aTLS = new Array();
var jd = julianDate(
   document.forms[elem.form.name) .elements['Fechá•] .value); 
var s = id - 2451545.0:var t = s / 36525.0;var t0 = 6.697374558 + (2400.051336 * t) + (0.000025862 * t * t);
while ( t0 < 0 ) t0 += 24;
while ( t0 > 24 ) t0 - 24;
var tu = hms2dec(aTU);
var gst = t0 + tu * 1.002737909;
while (qst < 0) gst = gst + 24;
while (qst > 24) qst = qst - 24;
//Ahora al GST hay que convertirlo a LST ; 
//Luego la convierto a horas según el algoritmo de 
// PAC pp. 20 
var lst = gst + (longitud / 15.0);
while (\text{lst} > 24) lst -= 24;
while (lst < 0) lst += 24;
aTLS = dec2hms(lst);return aTLS; 
    // Convierte las horas, minutos y segundos a tiempo 
    // decimal en horas 
    // Practical Astronomy with your Calculator pp. 10 
    // Converting hours, minutes and seconds to decimal hours 
    function hms2dec(aTime) ( 
var h, m, s; 
h = Math.floor(\text{aTime}[0]);
m = Math.float(aTime[1]);
s = \text{Math.floor}(\text{aTime}[2]);
var t = h + (m + (s / 60)) ) / 60;
return t; 
     }
```

```
11 Convierte las horas decimales a horas, minutos y segundos 
   11 Op, Cit. pp. 10 
    function dec2hms(tdec) 
var aTime = new Array ();
var h, m, s; 
var a; 
h = Math.floor(tdec);a = (tdec - h) * 60;m = Math.floor(a);
a = (a - m) + 60;
s = Math.float(a);
aTime[0] = h;
\text{aTime} \left[ 1 \right] = m;aTime[2] = s;
return a Time; 
    l 
    11 Op. Cit. pp. 6
    function julianDate(fecha) 
var dia, m, y; 
dia = fecha.substring(0, 2);
m = fecha.substring(3,5);y = fecha.substring(6,10);
var a, b, e, d; 
var yp, mp; 
if ( m = 1 || m = 2 ) {<br>
YP = Y - 1;<br>
mp = Math. floor (m) +;
    mp = Math.floor(m) + 12;} else {
    vp = Math.floor(v):
    mp = Math.floor(m):
\mathcal{F}11 Como las fechas son posteriores al 15 de.octubre de 1582 
11 se excluyen algunas comprobaciones 
a = Math.float(yp / 100.0);b = 2 - a + Math.floor(a / 4.0);
if (yp < 0) {
    c = Math.floor( (365.25 * yp) - 0.75 );
```
58 APÉNDICE E. BUSCA-FUENTES.PL

```
\vert else \vertc = Math.float( 365.25 * yp );
}<br>d = Math.floor( 30.6001 * (mp + 1) );
return (b + c + d + \text{Math}.floor(dia) + 1720994.5);J 
    // Función para ver la cantidad de horas por sumar o restar 
    // dependiendo de la zona horaria 
    //Depende de la configuración horaria de la máquina 
    // en donde se consulta 
    function zonaDeTiempo(elem) 
var m, d, a; 
var deliml, delim2; 
var f = document.forms[elem.form.name] .elements['Fecha'] .value; 
var er = /\b{1,2} [\1,2] \d{1,2} [\1,2]if (er.test (f)) { 
    var delimChar = (f.indexOf('')') != -1) ? "/" : "-";
    var deliml = f.indexOf(delimChar);
    var delim2 = f.lastIndexOf(delimChar);
    d = parseint(f.substring(0,deliml),10);
    m = parseInt(f.substring(delim1+1,delim2),10);
    y = parseInt(f.substring(delim2+1),10);var Fecha = new Date(y, m-1, d);
    var nTZs = Fecha.qetTimezoneOffset();
    return nTZs / 60; 
else { 
    return O; 
     -1
     // Coloca un tiempo en la casilla indicada 
     function colocaTiempo(elem,campo,aTime) { 
document.forms[elem.form.name].elements[campo].value =
     pad2 (aTime (0)) + ' : ' + pad2 (aTime (1)) + ' : ' + pad2 (aTime (2));
     J 
     // Coloca un mensaje en su casilla correspondiente 
     function muestraMensaje (elem, sMensaje) .
document.forms[elem.form.name] .elements['Mensajes'] .value 
     sMensaje; 
     J
```
// Rellena con un cero a la izquierda cuando es necesario

' ·'

```
function pad2(str) 
n = parselnt (str);
if(n<10) 
   return 'O'+n; 
el se 
   return n; 
    } 
    11 Rechaza una modificación 
    function rechaza(elem.causa) {
alert(causa); 
setTimeout(•focusElement('"+elem.form.name+ 11 ', ' 11 +elem.name+ 11 ') 11 , O); 
return false; 
    } 
    11 Pone el cursor en la casilla especificada 
    function focusElement(formName, elemName) ( 
var elem = document. forms [formName] . elements [elemName] ;
elem. focus ( ) ; 
elem.select( ) ; 
    } 
    11 Abre en otra ventana la información sobre una fuente 
    function openWin(URL) ( 
aWindow = window.open(URL,'informacion•, 
   •toolbar=no,width=700,height=300,\ 
                     status=no, scrollbars=no, resize=no,\
                     menubar==no'); 
    11 Fin del código en JavaScript 
    o: 
    print header () ; 
    print start html(-title=>$titulo, -script=>$Javascript, 
     -onload=>$onLoad) ; 
    print h1($titulo); 
sub pie ( 
    print end html();
sub captura ( ESTA TESIS NO SALF
                                  DE LA BIBLIOTEC
```
#### 60 *APÉNDICE* E .. *BUSCA-FUENTES.PL*

```
print start form(-name=>'busqueda',
    -method=>'post',
    -action=>"busca-fuentes.pl", 
    -onsubmit=>"return validaForma(this)");
   print table ( { -border=>O}, 
Tr({-align=>'left' ,-valign=>'top• }, 
    [ 
    td ( [' Fecha' ,
textfield ( 
  -name=>' Fecha' , 
  -default=>$fecha, 
  -size=>10.
  -maxlength=>lO, 
  -onChange=>'validaFecha(this)',
  \mathcal{V}' knbsp:'.
'Tiempo universal ' 
textfield( 
  -name .... >'TU', 
  -default=>$tiempouniversal, 
  -size=>B, 
  -maxlength=>B, 
  -onChange=>'validaTU(thie) ', 
  \lambda.
' snbsp;',
td( ['Radio', 
    textfield( 
       -name=>'Radio', 
       -default=>$radio, 
       -size=>9, 
       -maxlength=>9, 
       -onChange=>'validaRadio(thie)', 
       \mathbf{)}.
     ' (ggg mm ss) ',
    1).
1).
    td( [ 
' anbsp;',
'Tiempo local ' 
textfield ( 
  -name=>'TL', 
  -default=>$tl, 
  -size=::.B, 
                            ' ' ' ' (dd/mm/aaaa) '.
```

```
-maxlength=>B, 
   -onChange=>'validaTL(this)',<br>),
) . ' ', 
' knbsp;',
'Limite de flujo [Jy] •, 
textfield ( 
   -name=>'LimiteFlujo•, 
   -default=>$limiteflujo, 
   -size=>6, 
   -maxlength=>8, 
 -onChange=>'validaLimiteDeFlujo(this)',<br>),<br>
bd([
' snbsp;',
'Tiempo local sidéreo ',
textfield ( 
   -name=>'TLS', 
   -default=>$tls, 
   -size=>B, 
   -maxlength=>8, 
-onChange=>'validaTLS(this)',<br>),<br>}),
     td({\{-colspan=\texttt{y}'\}}'), [
 'Mensajes    '.
textfield ( 
   -name=>'Mensajes', 
   -default=>$mensajes, 
   -size=>40, 
   -maxlength=>40, 
 -onChange=>'validaMensajes(this)',<br>
),<br>
),<br>
td([submit("Buscar"),
 \epsilon .
 defaults("Actualizar hora")]), 
      l 
     ) 
 );
```
61

print end form();

APÉNDICE E. BUSCA-FUENTES PL

```
sub busca_objetos {
    my ($ar, $dec, $radio) = @;
    my ($r ar, $r dec, $delta ra, $delta dec);
    my @row;
    my ($query, $sth);
    my $nombre_campo;
    my $i;\frac{1}{2}r ar = str2rad($ar,'H');
    Sr dec = str2rad(Sdec./D');
    $delta dec = str2rad(Sradio, 'D');
    $delta ra = $delta dec * cos ($r dec);
    # Rectángulo de búsqueda
    my $ar inf = $r ar-$delta ra;
    my $ar sup = $r ar+$delta ra;
    my $dec inf = $r dec-$delta dec;
    my $dec sup = $r dec+$delta dec;
    # Construye la búsqueda y la ejecuta
    square = qq {
SELECT id, nf, ar, de, flujo,
               round (degrees (sqrt (pow ((ar-$r ar)
             cos((de+5r dec)/2), 2) +pow(($r-dec-de), 2)), 3)
    AS da, archivo, linea
    FROM astrodb WHERE ar > $ar inf AND ar < $ar sup
      AND
      de > $dec inf AND de < $dec sup
    AND
    flujo >= $limiteflujo
    ORDER BY da.ar.de
    ۱.
    print "\n<!-- $query <br>-->\n";
    $sth=$astrodb->prepare($query);
    Ssth\text{-}sexecute();
    # Imprime el encabezado de la tabla
    print a {
<TABLE BORDER=1>
<TR ALIGN=CENTER VALIGN=TOP>
<TH>Nombre</TH><TH>Ascensión Recta<BR>J2000.0</TH>
<TH>Declinación<BR>J2000.0</TH><TH>Flujo entero</TH>
<TH>Distancia angular<br>>>>> (grados) </TH>
```

```
<TH>Catálogo</TH><TH>Linea</TH>
    λ,
    # Imprime lo que encontró
    Qrow = $sth - sfetchrow array;do {
print "<TR>";
for (s_{i=1}; s_{i<}s_{sth-}> (NUM OF FIELDS) ; s_{i++}) {
    print "<TD ALIGN=";
    $nombre campo = $sth->{NAME}->[$1];
    if ( Snombre campo eq 'nf' | | Snombre campo eq 'archivo' ) {
print "LEFT";
    \} else { print "RIGHT"; }
    print ">'':SW:if ($nombre campo eq 'nf') {
  print "<A HREF=\"javascript:openWin('muestra-fuente.pl?"
        "id=$row[0]');\">$row[$i]</A>"; last SW; }
      if ($nombre campo eq 'ar') {
print turn2str(rad2turn($row[$i]),'H',0); last SW; }
      if ($nombre_campo eq 'de') {
print turn2str(rad2turn($row[$i]),'D',0,'deg'); last SW; }
      print $row[$i];
    -1
    print "</TD>";
J.
print "</TR>\n";
    while (@row = $sth->fetchrow array);
    print "</TABLE>\n";
```
ł

APÉNDICE E. BUSCA-FUENTES.PL

## **Bibliografía**

- [1] Oleg Bartunov, D'Arcy Cain, Peter Eisentraut, Oliver Elphick, Daniel Horak, Hiroshi Inoue, Tatsuo Ishii, Christopher Kings-Lynne, Thomas Lockhart, Michael Meskes, Peter Mount, Lamar Owen, Dave Page, Stephan Sza- $\cdot$ bo, and Constantin Teodorescu. Postgresql. http://www.postgresql.org, 2003.
- [2] C. J. Date. Introducción a los sistemas de bases de datos. Pearson Educa- $\operatorname{ción}, 2001$ .
- [3] Peter Duffett-Smith: Practical Astronomy with your Calculator. Cambridge University Press, 1988.
- [4] W. Fricke, A. Kopff, W. Gliese, F. Gondolatsch, T. Lederle, H. Nowacki, W. Strobel, and P. Stumpff. Fourth fundamental catalogue (fk4). Veröffentlichungen des Astronomischen Rechen-Instituts Heidelberg, 10:144, 1963.
- [5] W. Fricke, H. Schwan, and T. Lederle. Fifth fundamental catalogue (fk5). Veröffentlichungen des Astronomischen Rechen-Instituts Heidelberg, 32:106, 1988.
- [6] María de Gracia Gil Cruz, Antonio José; Rodríguez Caderot, Problemas resueltos de astronomía. Equipo Sirius, S.A., 2000.
- [7] J.A. González-Esparza, A. Carrillo, E. Andrade, R. Perez, and S. Kurtz, Construction of an interplanetary scintillation array in mexico. Geofisica Internacional, pages 1-23, 2002.
- [8] Danny Goodman. JavaScript & DHTML Cookbook. Nutshell Handbook. O'Reilly & Associates, 981 Chestnut Street, Newton, MA 02164, USA, 1st edition, 2003. 2 MALAMA SHIP LARAN MARKA DA
- [9] K. John Gough: Syntax analysis and software tools. International computer science series. Addison-Wesley Publishing Company, Sydney, 1st. edition, 1988.
- [10] Robin M. Green. Spherical Astronomy. Cambridge Press, 1998.
- [11] Chris Phillips. Astro-0.62. http://www.atnf.csiro.au/people/Chris.Phillips/. 2003.

LAND AND LEADERS AND LAND AND LAND

- [12] Larry Wall, Randal L. Schwartz, Tom Christiansen, and Stephen Potter, Programming Perl. Nutshell Handbook. O'Reilly & Associates, 981 Chestnut Street, Newton, MA 02164, USA, 2nd edition, 1996.
- [13] Michael (Monty) Widenius, David Axmark, Jani Tolonen, Sinisa Milivojevic, Tonu Samuel, and Sasha Pachev et. al. Mysql. http://www.mysql.com, 2003.

٠.